# ScienceLogic

## Microsoft: Windows Server PowerPack Release Notes

Version 115

### **Overview**

Version 115 of the *Microsoft: Windows Server* PowerPack includes a new credential test, a new device template, and updates to Dynamic Applications.

#### • Minimum Required SL1 Version: 11.2.0

This document covers the following topics:

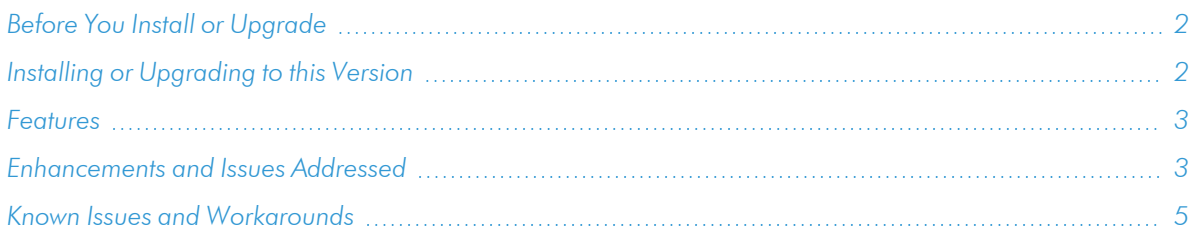

## <span id="page-1-0"></span>Before You Install or Upgrade

Ensure that you are running version 11.2.0 or later of SL1 before installing *Microsoft: Windows Server* version 115.

NOTE: For details on upgrading SL1, see the appropriate [Release](https://docs.sciencelogic.com/release_notes_html/Content/sl1_platform.htm) Notes.

## <span id="page-1-1"></span>Installing or Upgrading to this Version

TIP: By default, installing a new version of a PowerPack will overwrite all content in that PowerPack that has already been installed on the target system. You can use the *Enable Selective PowerPack Field Protection* setting in the **Behavior Settings** page (System > Settings > Behavior) to prevent the new version of the PowerPack from overwriting local changes for some commonly customized fields.

NOTE: If you are currently using the Dynamic Applications in this PowerPack to monitor devices, collection errors might occur for one or two polling cycles during the installation of a new version. To prevent collection errors during an upgrade, you can optionally disable collection for monitored devices before performing the following steps and re-enable collection after the upgrade.

To install this PowerPack:

- 1. Familiarize yourself with the *[Known](#page-4-0) Issues* for this release.
- 2. See the *Before You Install or [Upgrade](#page-1-0)* section. If you have not done so already, upgrade your system to the 11.2.0 or later release.
- 3. Download the "Microsoft: Windows Server" version 115 PowerPack from the Support Site to a local computer.
- 4. Go to the PowerPack Manager page (System > Manage > PowerPacks). Click the [Actions] menu and choose *Import PowerPack*. When prompted, import "Microsoft: Windows Server" version 115.
- 5. Click the [Install] button. For details on installing PowerPacks, see the chapter on *Installing a PowerPack* in the *PowerPacks* manual.

NOTE: The "Microsoft: Windows Server IC Cache Trigger" Dynamic Application is disabled by default and needs to be manually enabled for systems using concurrent PowerShell collection

<span id="page-2-0"></span>For more information about using the PowerPack, see the *Monitoring Microsoft: Windows Server* manual.

## Features

Version 115 of the *Microsoft: Windows Server* PowerPack includes the following features:

- Dynamic Applications that collect configuration and performance data about Windows Servers
- Event Policies that are triggered when Windows Server devices meet certain status criteria
- Device Classes for each type of Windows Server

NOTE: The Device Classes include older device types that can be discovered but are no longer supported by ScienceLogic.

- Run Book Policies and Run Book Actions that align a more detailed device class with each discovered device
- A sample Credential for discovering Windows Server devices
- <span id="page-2-1"></span>• A Credential Test to ensure that your Windows credential works as expected

## Enhancements and Issues Addressed

The following enhancements and addressed issues are included in version 115 of the *Microsoft: Windows Server* PowerPack:

• Added the "Windows Server Credential Test" to ensure that Windows PowerShell credentials work as expected. The name resolution step in the credential test will be skipped when utilizing a non-Active Directory PowerShell account.

- Added the "Microsoft: Windows Server Concurrent PowerShell Discovery Template" device template.
- A new version of the Windows configuration script (winrm\_configuration\_wizard\_v3.3.ps1) was included with the PowerPack. The script will remove an existing HTTP listener and re-add them each time it is run to pick up any changes in certificates.
- Updated snippet code to force a new poll every 5 minutes when using legacy PowerShell collections for the following Dynamic Applications:
	- <sup>o</sup> Microsoft: Windows Server Service Configuration.
	- <sup>o</sup> Microsoft: Windows Server IC Service Performance.
- Improved the efficiency of the "Windows Server Service Details ICDA" PowerShell request in the "Microsoft: Windows Server IC Process Service Cache" Dynamic Application to filter out per-user services.(Support Case: 00316545)
- Updated the "Windows Server OS Configuration" PowerShell request in the "Microsoft: Windows Server Configuration Cache" Dynamic Application to fix an error that stated the Caption property was a read-only property. (Support Case: 00274824)
- Reduced collection time by 20% after improving the "Windows Server Service Details ICDA" PowerShell request in the "Microsoft: Windows Server IC Process Service Cache" Dynamic Application and the following PowerShell Requests in the "Microsoft: Windows Server Performance Cache" Dynamic Application:
	- <sup>o</sup> Windows Server CPU Performance
	- <sup>o</sup> Windows Server Disk Performance
	- <sup>o</sup> Windows Server Memory Performance
- Improved the "Windows Server Service Details ICDA" PowerShell request in the "Microsoft: Windows Server IC Process Service Cache" Dynamic Application.
- Updated the "Microsoft: Windows Server Service Configuration" Dynamic Application with a more efficient query to retrieve the services blocklist and to allow the use of regex to add services to the blocklist.
- The "Microsoft: Windows % Disk Time (Logical Disk) exceeded threshold" and "Microsoft: Windows % Disk Time (Physical Disk) exceeded threshold" event policies in the "Microsoft: Windows Server Disk Performance" Dynamic Application were disabled by default to improve the out-of-the-box experience.
- Added the "Windows Server Interface Performance" request to the "Microsoft: Windows Server IC Cache Trigger" Dynamic Application to support internal collections when the "Microsoft: Windows Server Interface Performance" Dynamic Application is not aligned.
- Updated the "Microsoft: Windows Server Performance Cache" Dynamic Application to avoid "PercentDisktime" greater than 100%. (Support Case: 00312052)
- <sup>l</sup> Updated the "Windows Server Interface Performance" PowerShell request in the "Microsoft: Windows Server Performance Cache" Dynamic Application to skip errors when adding adapters with a duplicate name. (Support Case: 00344215)
- Updated the "Storage Size", "Storage Units", and "Storage Used" collection objects in the "Microsoft: Windows Server IC Filesystem Inventory" Dynamic Application to collect the correct data. (Support Case: 00303982)
- Updated the snippet code to be compatible with both Python 2 and Python 3 in the following Dynamic Applications:
- <sup>o</sup> Microsoft: Windows Server IC Detail
- <sup>o</sup> Microsoft: Windows Server IC Filesystem Inventory
- <sup>o</sup> Microsoft: Windows Server IC Filesystem Performance
- <sup>o</sup> Microsoft: Windows Server IC Interface Inventory
- <sup>o</sup> Microsoft: Windows Server IC Interface Performance
- <sup>o</sup> Microsoft: Windows Server IC Port Performance
- <sup>o</sup> Microsoft: Windows Server IC Process Inventory
- <sup>o</sup> Microsoft: Windows Server IC Process Performance
- <sup>o</sup> Microsoft: Windows Server IC Service Inventory
- <sup>o</sup> Microsoft: Windows Server IC Service Performance

## <span id="page-4-0"></span>Known Issues and Workarounds

The following known issues affect version 115 of the *Microsoft: Windows Server* PowerPack:

- Windows Server Process and Service monitoring will not work in environments in which Constrained Language mode is enabled for PowerShell.
- If the list of IP addresses assigned to an interface is longer than 235 characters, the "Microsoft: Windows Server Interface Configuration" Dynamic Application will strip the list of IP addresses after 235 characters and the following will appear in the logs:

```
90.PoolWorker-2.Extended_Internal_Collection: Skipping IPv6 Address
due to powershell collector characters limit of 235 chars. did: <did>
app id: <app id> Interface: <if>
```

```
90.PoolWorker-2.Extended_Internal_Collection: Skipping IPv4 Address
due to powershell collector characters limit of 235 chars. did: <did>
app id: <app id> Interface: <if>
```
If an IPv4 address is invalid, the "Microsoft: Windows Server Interface Configuration" Dynamic Application will remove the address and the following notice will appear in the logs:

```
90.PoolWorker-2.Extended_Internal_Collection: Skipping IPv4 Mask due
to powershell collector characters limit of 235 chars. did: <did>
app id: <app id> Interface: <if>
```
• When updating the PowerPack, in the "Microsoft: Windows Server IC Interface Inventory" Dynamic Application, corrupted IPs with empty spaces, curly brackets ({}), or ellipses (...) will need to be deleted.

The first step is to review the rows that will be deleted with the following query in the SL1 database:

SELECT id, did, ip, netmask FROM master dev.device ip addr WHERE ip REGEXP '(^([{])|([}]\$)|([.]{3}\$)|([...}]\$)|(\\s))';

(This step is very important because it will display all rows that will be deleted in the second step.)

The second step is to delete the rows if the customer is satisfied with the results. Use the following query in the SL1 database:

```
DELETE FROM master dev.device ip addr WHERE ip REGEXP '(^([{])|
((\ ]\ | ((\ ]\ ((\ ]\ (3)\ | ((\ ]\ ((\ ]\
```
(After running this query, it can't be reverted.)

- Dynamic Applications will produce errors and data will not be collected if your language is set to anything other than English (i.e. Turkish, Portuguese).
- For mount point paths, all instances of " $\lceil \cdot \rceil$ " have been changed to "/" in the "Windows: Server IC Filesystem Inventory" and "Windows: Server IC Filesystem Performance" Dynamic Applications. Drives that are hidden will not be loaded, but will be visible in the "Microsoft: Windows Server Disk Configuration" Dynamic Application.
- **The Collector Affinity** setting for Windows Server IC Dynamic Applications changes to *Default* if there are any changes made under the Properties tab. To keep the setting as *Assigned Collector*, run the following query:

UPDATE master.dynamic\_app SET cu\_affinity=2 WHERE ppguid IN ('<PP-GUID>');

- If you use the "Microsoft: Windows Server IC Interface Performance" Dynamic Application to populate interface performance data, then you cannot enable the *Packets* setting on the Interface Properties page (Registry > Networks > Interfaces > interface wrench icon) without causing an unhandled exception.
- The "Microsoft: Windows Server Software Configuration" Dynamic Application cannot properly parse installation dates that are not in yyyy-mm-dd hh:mm:ss format, such as "Wed Jul 05 12:41:46 EDT 2017".
- The Dynamic Applications with "Microsoft: Windows Server IC" in the name may not align to newly discovered devices until Nightly Discovery runs.

#### © 2003 - 2023, ScienceLogic, Inc.

#### All rights reserved.

#### LIMITATION OF LIABILITY AND GENERAL DISCLAIMER

ALL INFORMATION AVAILABLE IN THIS GUIDE IS PROVIDED "AS IS," WITHOUT WARRANTY OF ANY KIND, EITHER EXPRESS OR IMPLIED. SCIENCELOGIC™ AND ITS SUPPLIERS DISCLAIM ALL WARRANTIES, EXPRESS OR IMPLIED, INCLUDING, BUT NOT LIMITED TO, THE IMPLIED WARRANTIES OF MERCHANTABILITY, FITNESS FOR A PARTICULAR PURPOSE OR NON-INFRINGEMENT.

Although ScienceLogic™ has attempted to provide accurate information on this Site, information on this Site may contain inadvertent technical inaccuracies or typographical errors, and ScienceLogic™ assumes no responsibility for the accuracy of the information. Information may be changed or updated without notice. ScienceLogic™ may also make improvements and / or changes in the products or services described in this Site at any time without notice.

#### Copyrights and Trademarks

ScienceLogic, the ScienceLogic logo, and EM7 are trademarks of ScienceLogic, Inc. in the United States, other countries, or both.

Below is a list of trademarks and service marks that should be credited to ScienceLogic, Inc. The ® and ™ symbols reflect the trademark registration status in the U.S. Patent and Trademark Office and may not be appropriate for materials to be distributed outside the United States.

- ScienceLogic™
- EM7<sup>™</sup> and em7™
- Simplify IT™
- Dynamic Application™
- Relational Infrastructure Management™

The absence of a product or service name, slogan or logo from this list does not constitute a waiver of ScienceLogic's trademark or other intellectual property rights concerning that name, slogan, or logo.

Please note that laws concerning use of trademarks or product names vary by country. Always consult a local attorney for additional guidance.

#### **Other**

If any provision of this agreement shall be unlawful, void, or for any reason unenforceable, then that provision shall be deemed severable from this agreement and shall not affect the validity and enforceability of any remaining provisions. This is the entire agreement between the parties relating to the matters contained herein.

In the U.S. and other jurisdictions, trademark owners have a duty to police the use of their marks. Therefore, if you become aware of any improper use of ScienceLogic Trademarks, including infringement or counterfeiting by third parties, report them to Science Logic's legal department immediately. Report as much detail as possible about the misuse, including the name of the party, contact information, and copies or photographs of the potential misuse to: [legal@sciencelogic.com](mailto:legal@sciencelogic.com). For more information, see [https://sciencelogic.com/company/legal.](https://sciencelogic.com/company/legal)

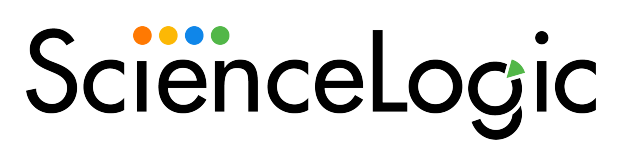

800-SCI-LOGIC (1-800-724-5644)

International: +1-703-354-1010